## 如何修改信息门户的密码或找回密码

进入信息门户,点击"个人信息"-"用户设置"

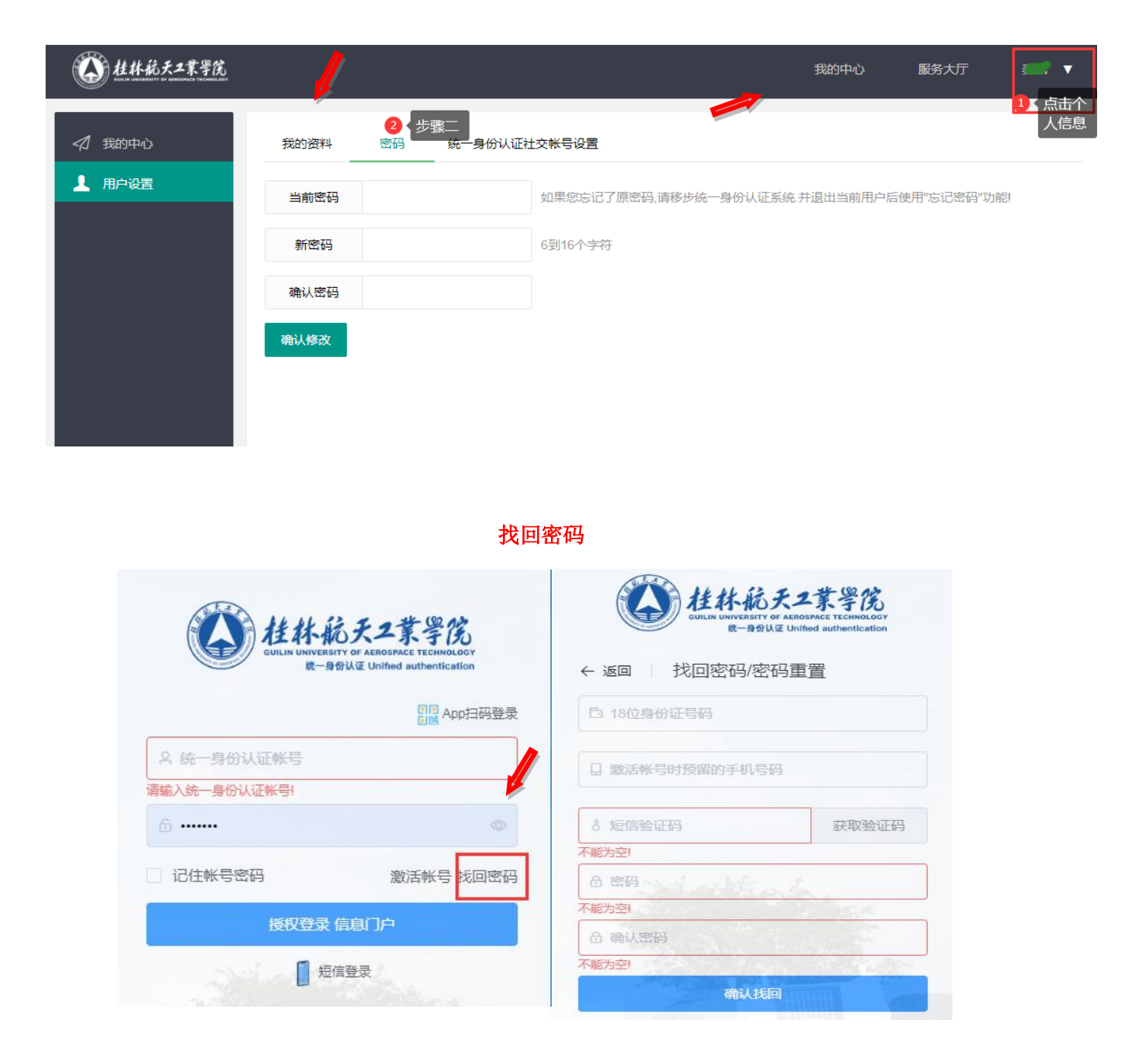